## Department of eduPass Identity and Access Management for Students Victoria Education & Training

Reset a Student's eduPass Password

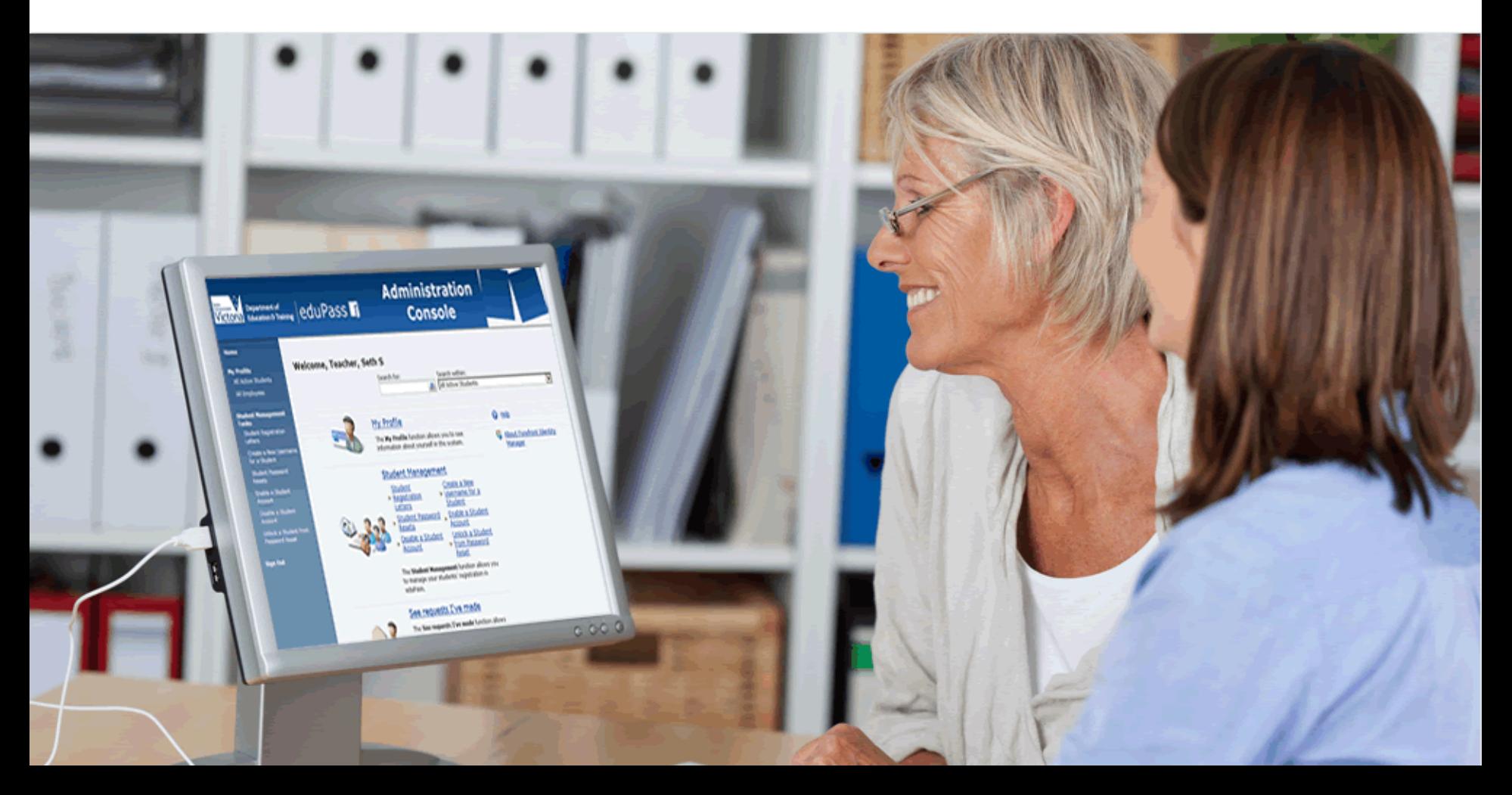

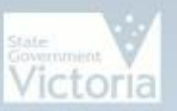

# Victoria **Bepartment of** eduPass in

# **Administration Console**

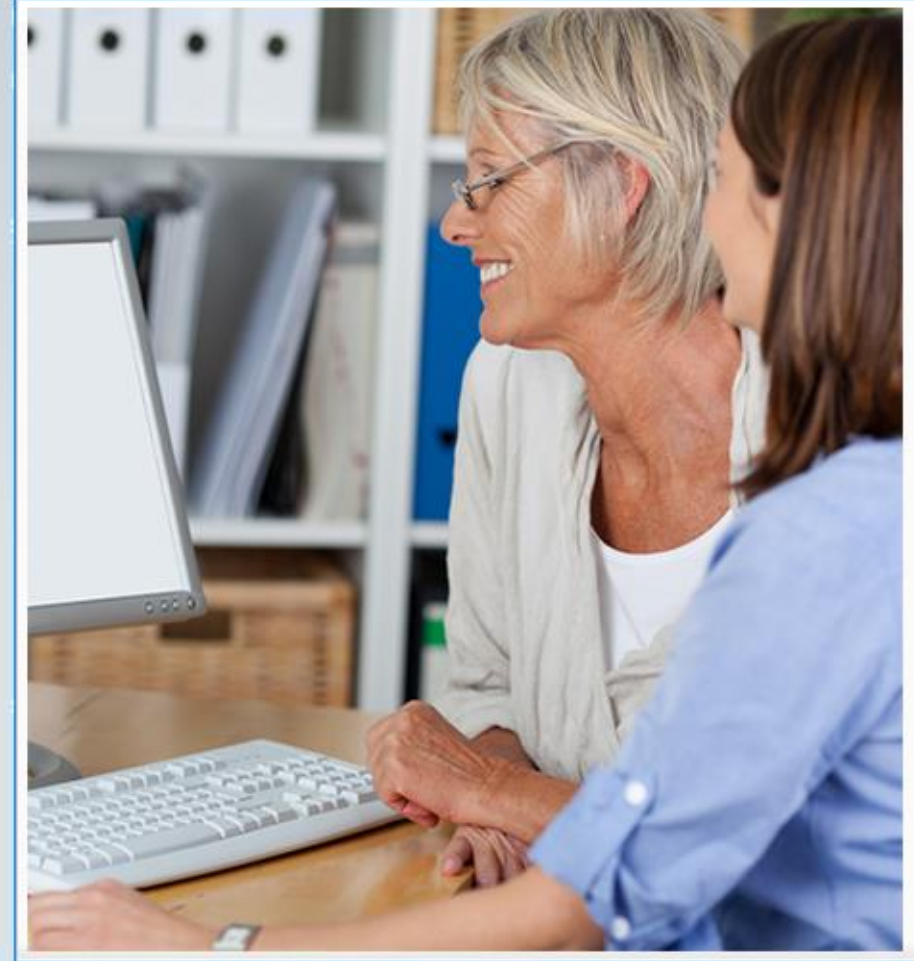

## **Introduction**

In this module you will learn how to Reset a Student's eduPass Password. This action will generate a temporary password letter for the student; the temporary password has to be changed within 10 days to activate the account. If the password is not changed the temporary password expires.

Note: If the student is in Year 3 or above, you may want to confirm that they have tried using their secret questions and answers to reset their password before taking this action.

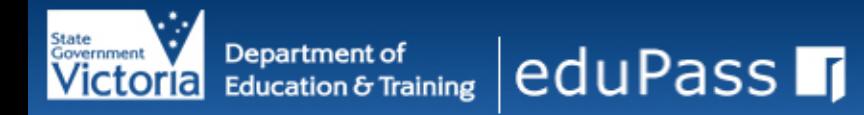

#### **Home**

### **My Profile All Active Students**

All Employees

#### **Student Management** Tasks

**Student Registration** Letters

Create a New Username for a Student

**Student Password Resets** 

Enable a Student Account

Disable a Student Account

Unlock a Student from Password Reset

**Sign Out** 

## **Welcome, Teacher, Seth S**

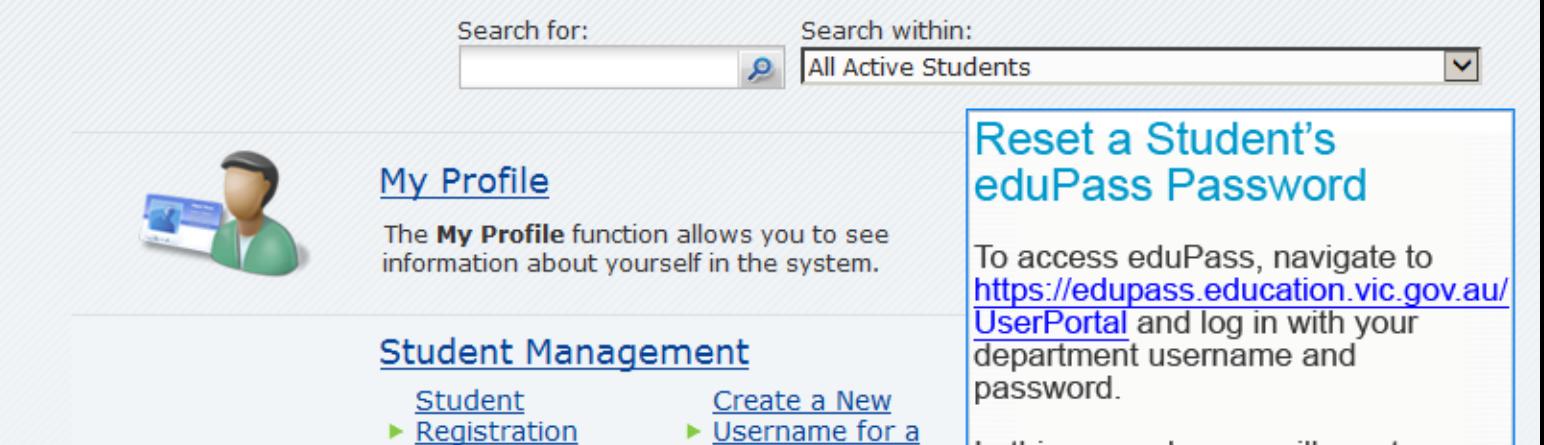

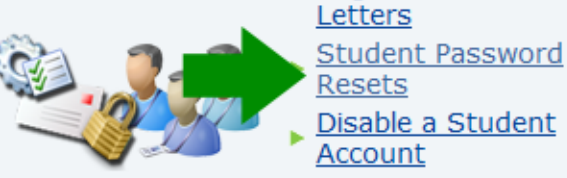

Student Enable a Student Account Unlock a Student ▶ from Password Reset

The Student Management function allows you to manage your students' registration in eduPass.

## See requests I've made

The See requests I've made function allows

In this example, you will reset eduPass passwords for a number of students who have forgotten their password and, being in Year 3 or above, are unable to use their selfservice password reset PIN and/or secret questions and answers because they have forgotten them.

Click on the Student Password Resets link.

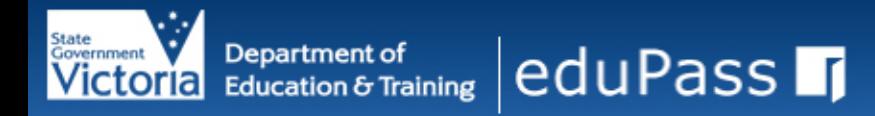

#### **Home**

## **My Profile** All Active Students

### All Employees

#### **Student Management Tasks**

- **Student Registration** Letters
- Create a New Username for a Student
- **Student Password Resets**
- Enable a Student Account
- Disable a Student Account
- Unlock a Student from Password Reset

**Sign Out** 

## Student Password Reset Batch Details

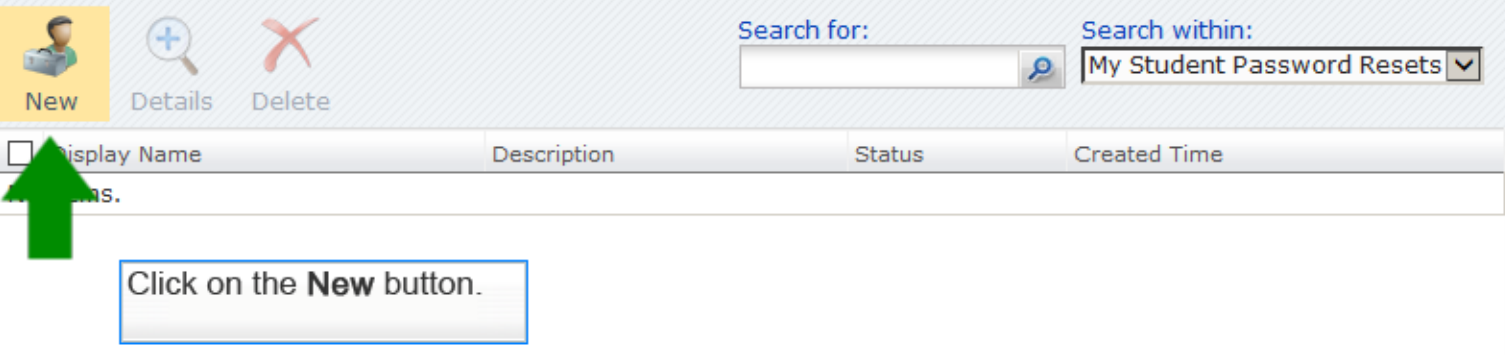

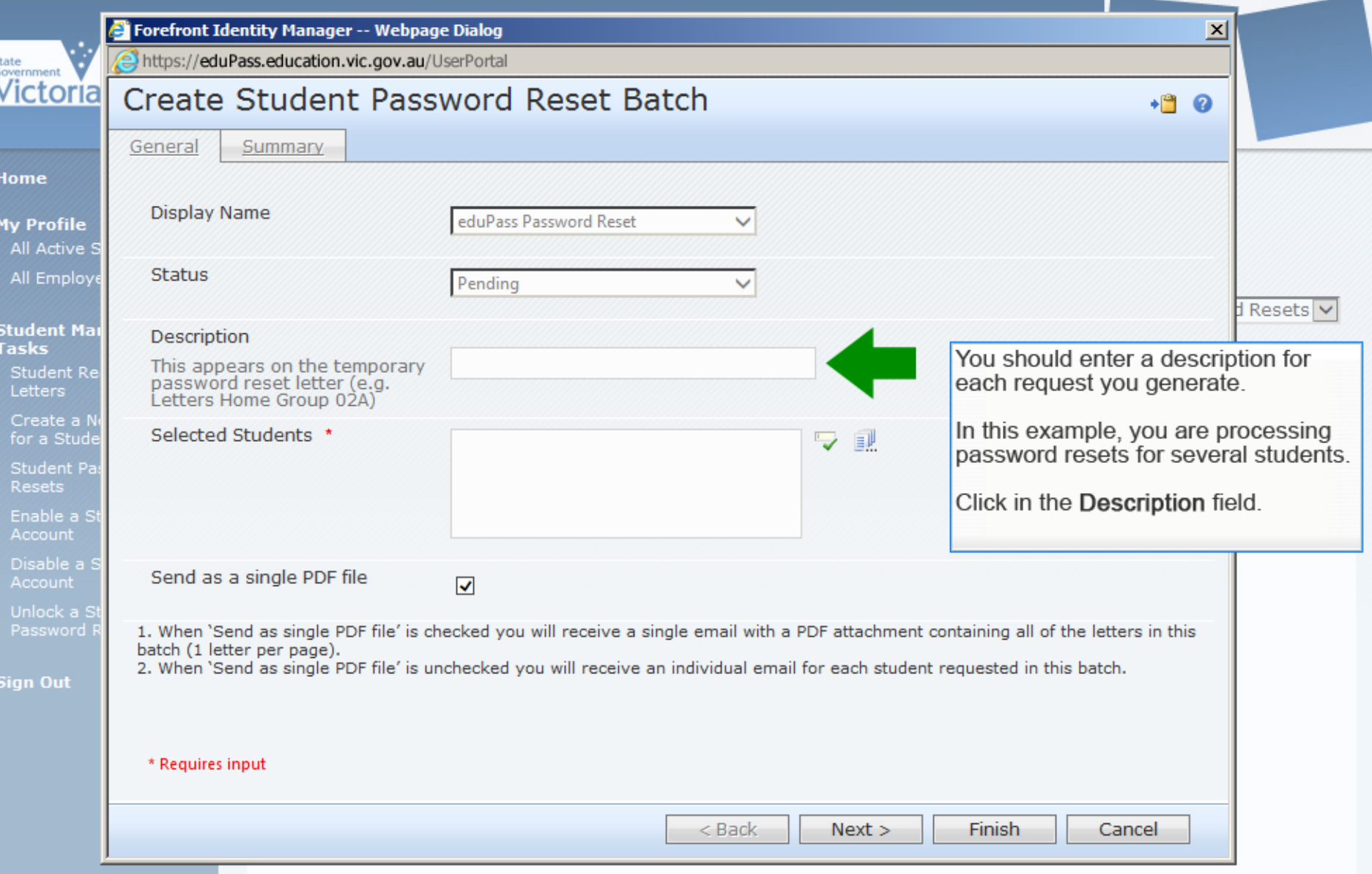

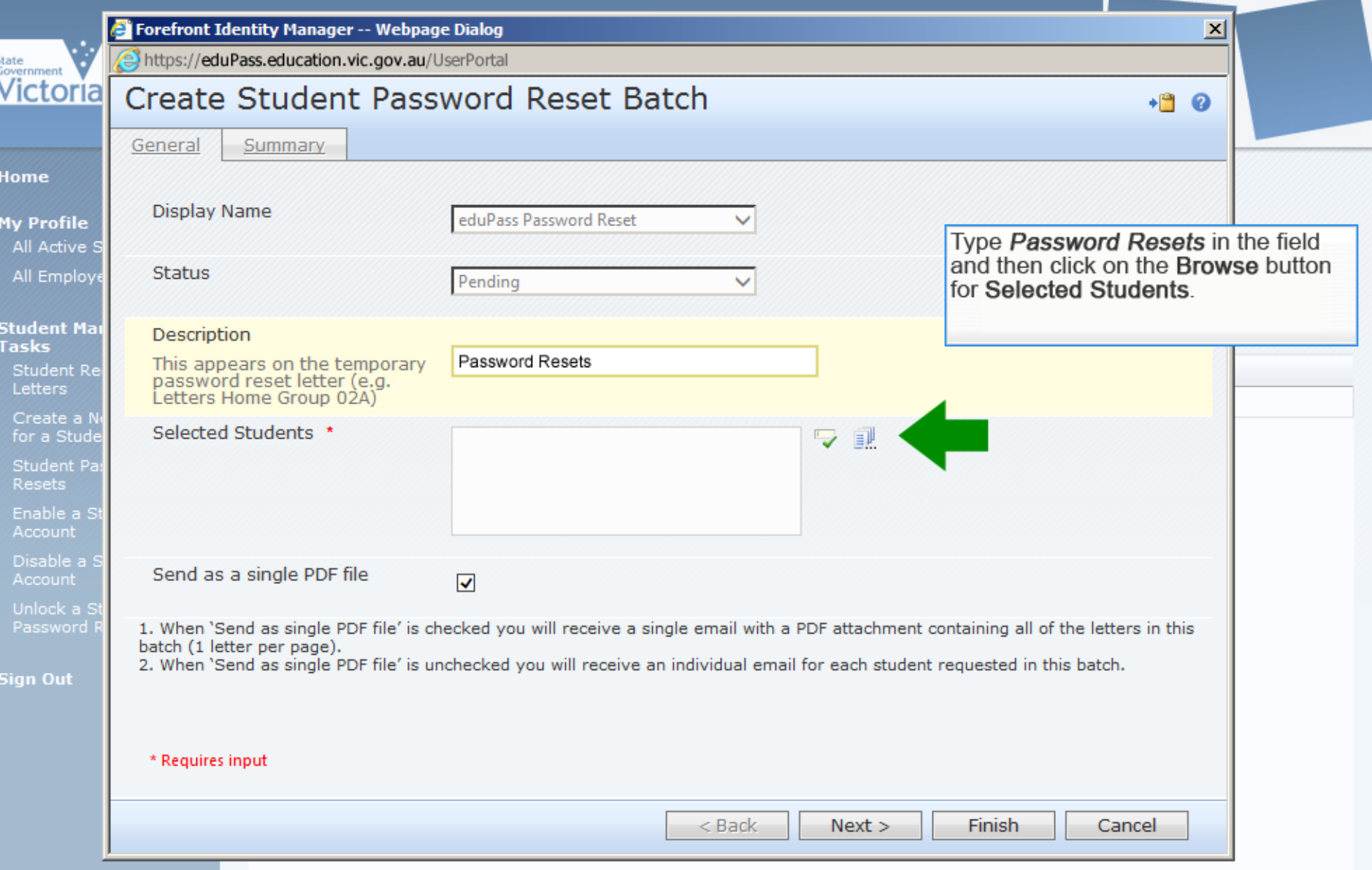

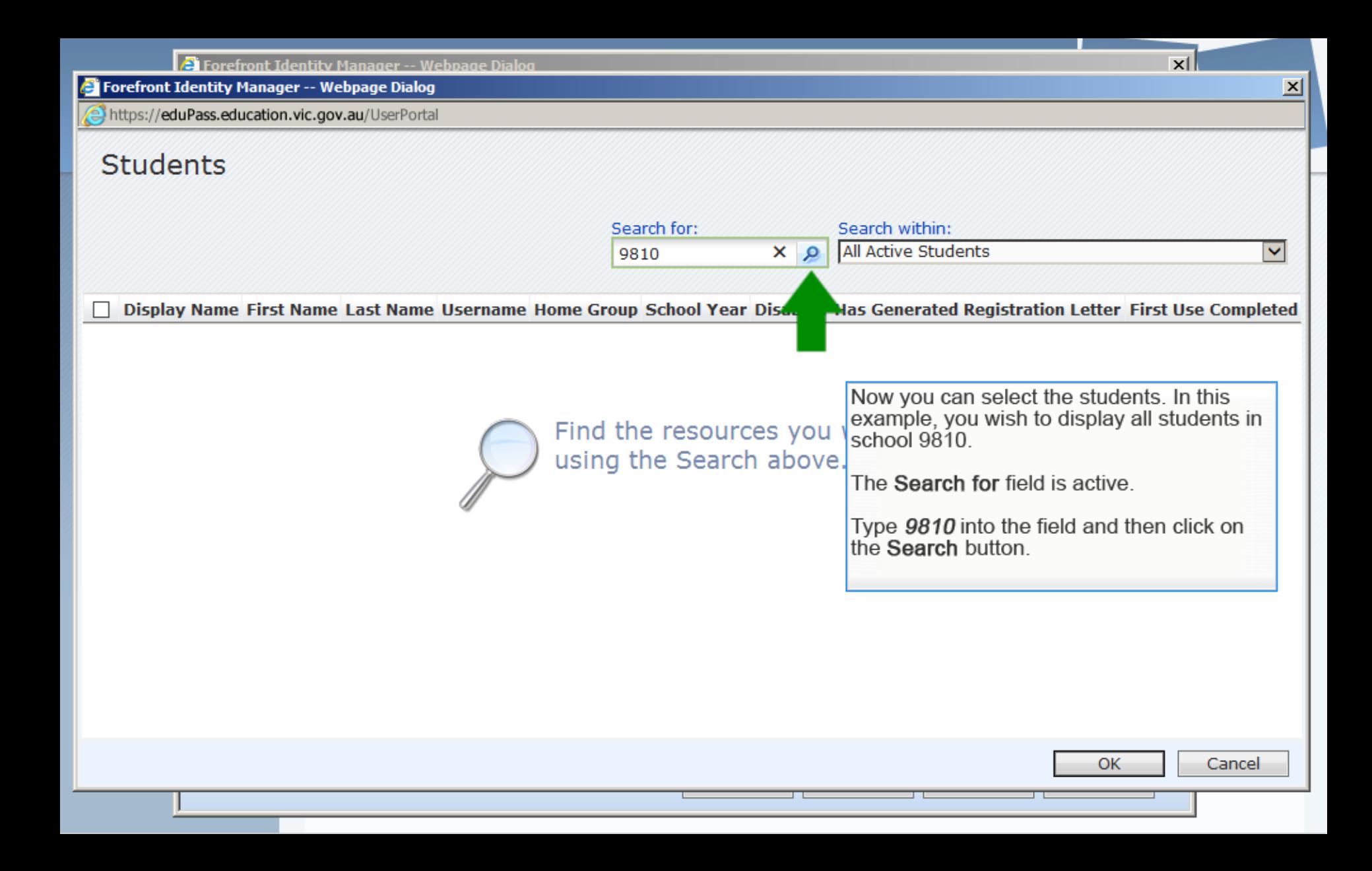

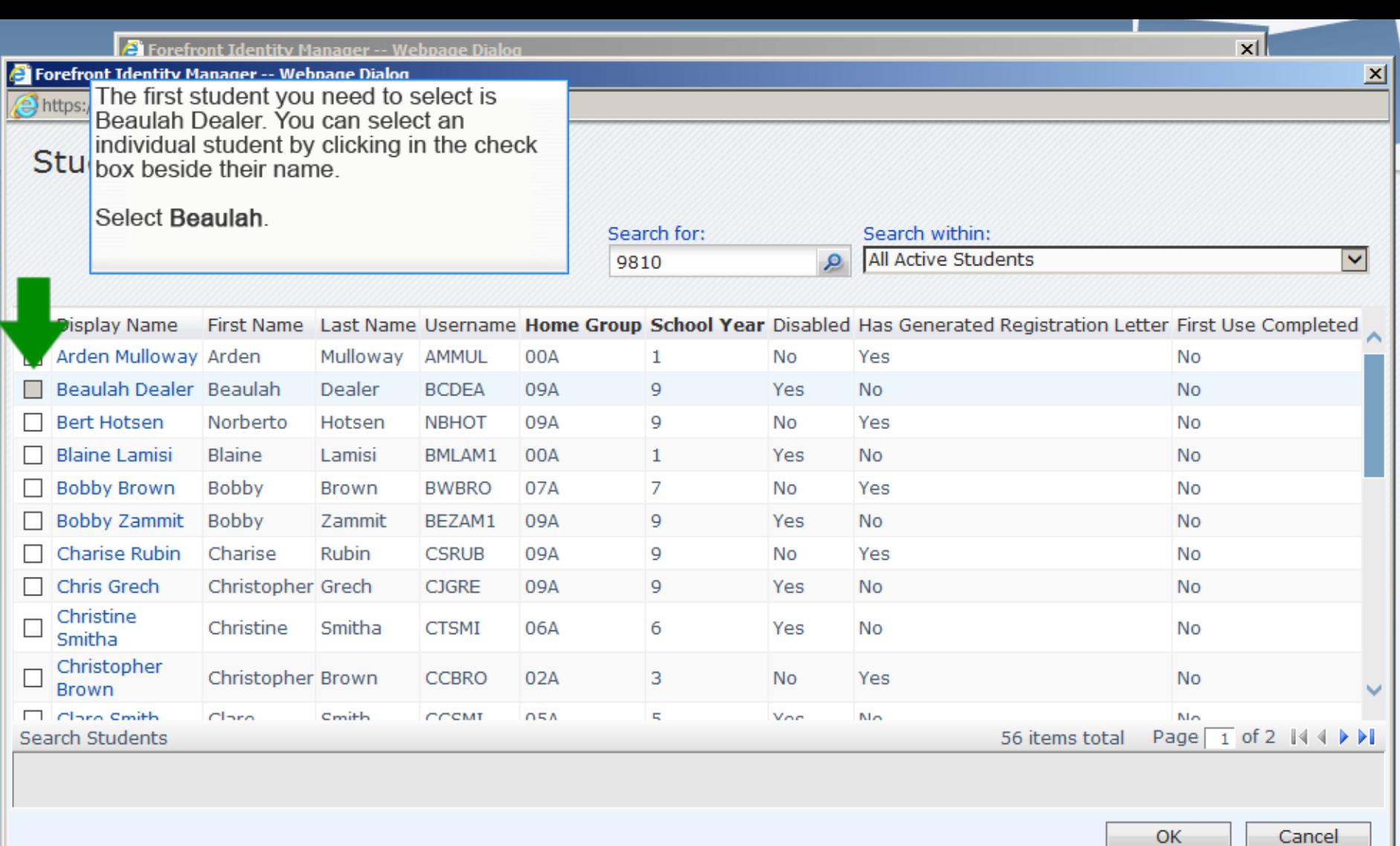

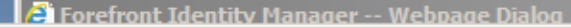

**B** Forefront Identity Manager -- Webpage Dialog

https://eduPass.education.vic.gov.au/UserPortal

## **Students**

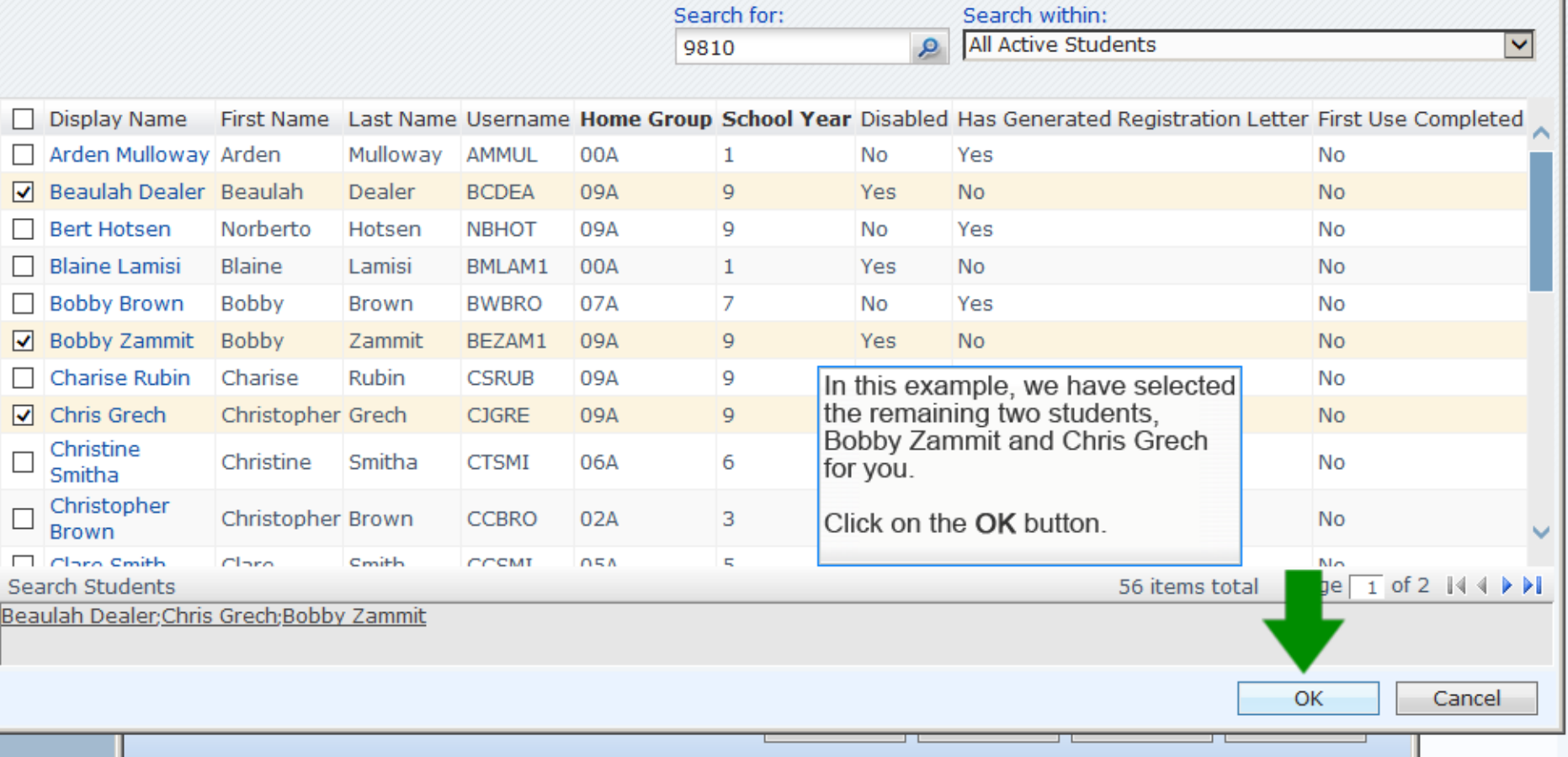

 $\overline{\mathbf{x}}$ 

즤

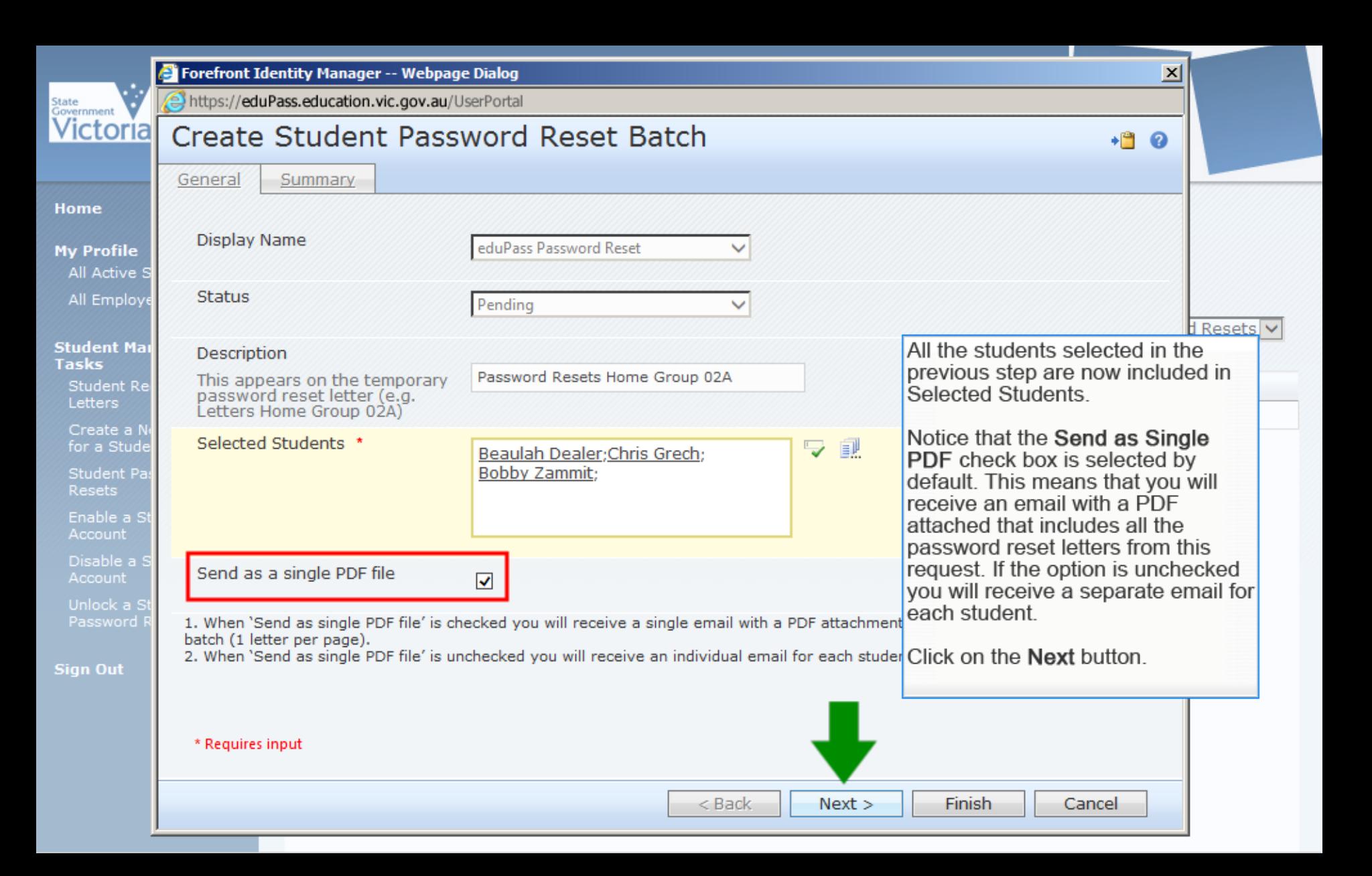

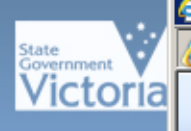

## <sup>2</sup> Forefront Identity Manager -- Webpage Dialog

https://eduPass.education.vic.gov.au/UserPortal

Home

**My Profile** All Active S All Employe

**Student Mar Tasks** Student Re Letters

for a Stude

Resets

**Sign Out** 

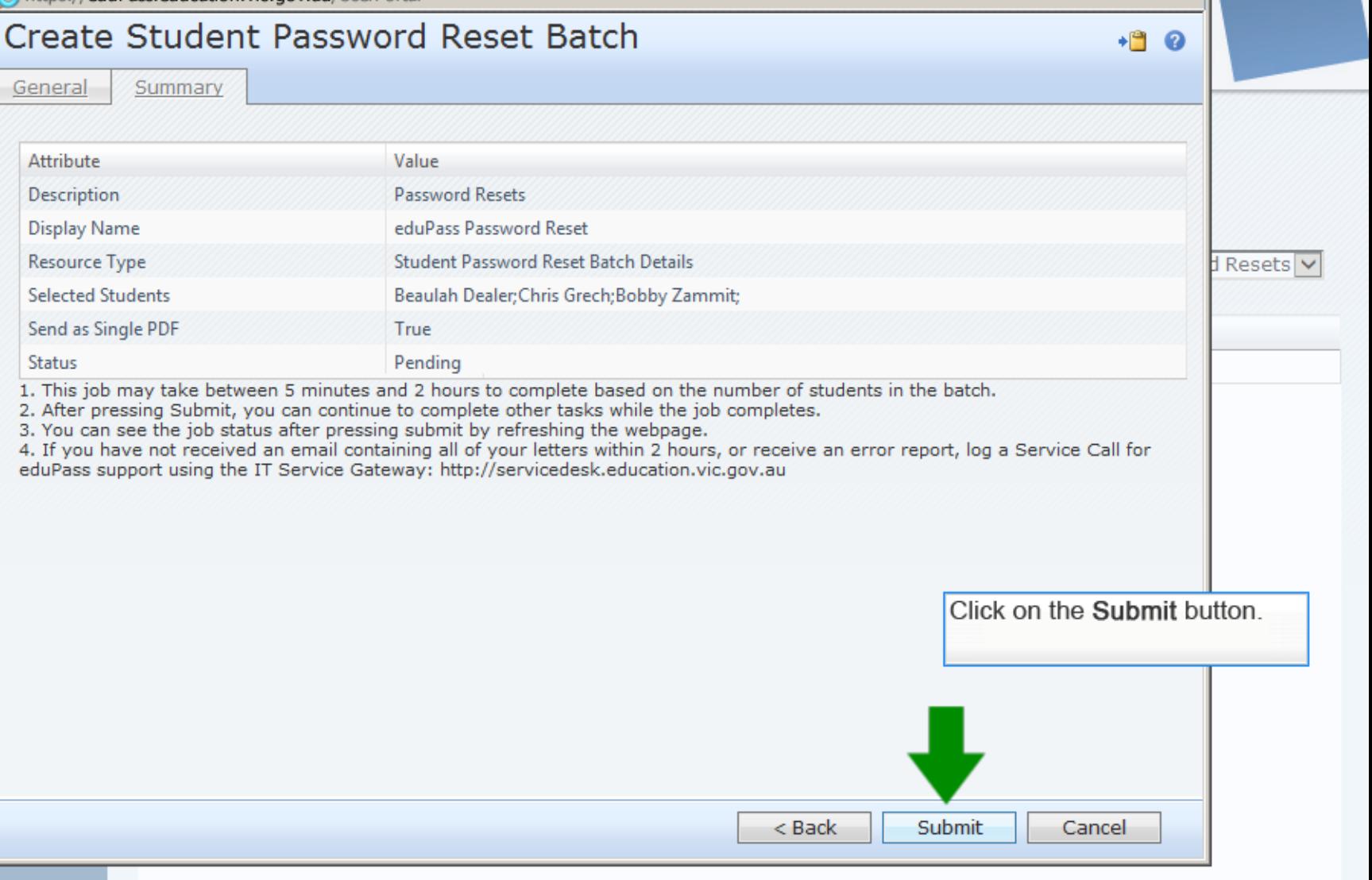

 $\overline{\mathbf{x}}$ 

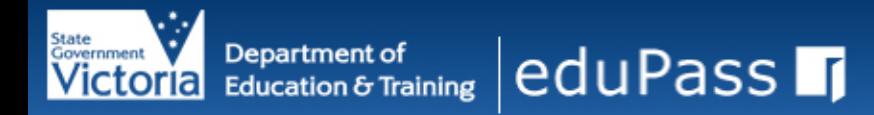

#### **Home**

## **My Profile** All Active Students

All Employees

#### **Student Management** Tasks

- **Student Registration** Letters
- Create a New Username for a Student
- **Student Password Resets**
- Enable a Student Account
- Disable a Student **Account**
- Unlock a Student from Password Reset

**Sign Out** 

## Student Password Reset Batch Details

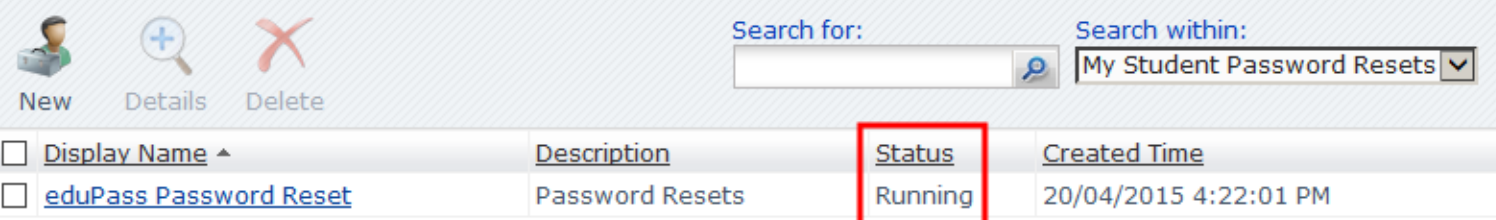

After submitting you will see the request now appears on this screen. Notice the status - the request is currently being processed.

Selected Items:

Page  $\boxed{1}$  of 1 |  $\rightarrow$   $\rightarrow$   $\rightarrow$ 1 items total

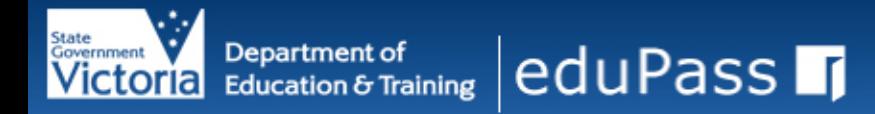

#### **Home**

## **My Profile** All Active Students

All Employees

#### **Student Management** Tasks

- **Student Registration** Letters
- Create a New Username for a Student
- **Student Password Resets**
- Enable a Student Account
- Disable a Student **Account**
- Unlock a Student from Password Reset

**Sign Out** 

## Student Password Reset Batch Details

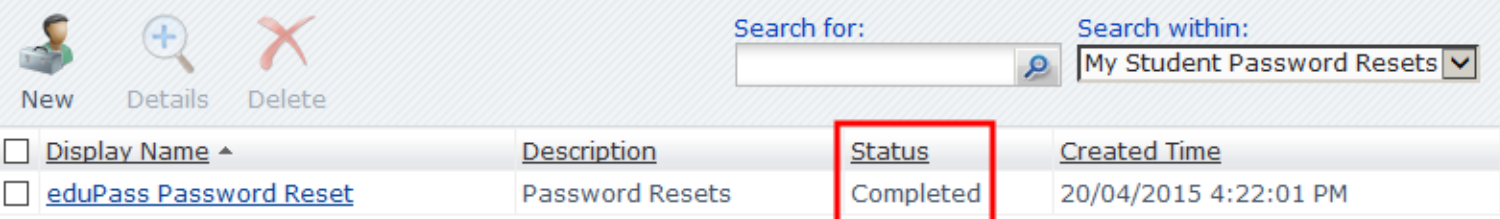

After a moment, if you refresh this page you will notice that the request has been completed.

Selected Items:

1 items total Page  $\boxed{1}$  of 1 |  $\rightarrow$   $\rightarrow$   $\rightarrow$ 

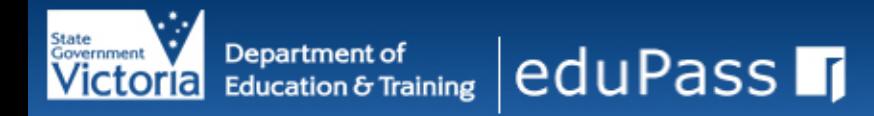

#### Home

## **My Profile All Active Students**

### All Employees

#### **Student Management** Tasks

**Student Registration** Letters

Create a New Username for a Student

Student Password **Resets** 

Enable a Student Account

Disable a Student **Account** 

Unlock a Student from Password Reset

**Sign Out** 

## Student Password Reset Batch Details

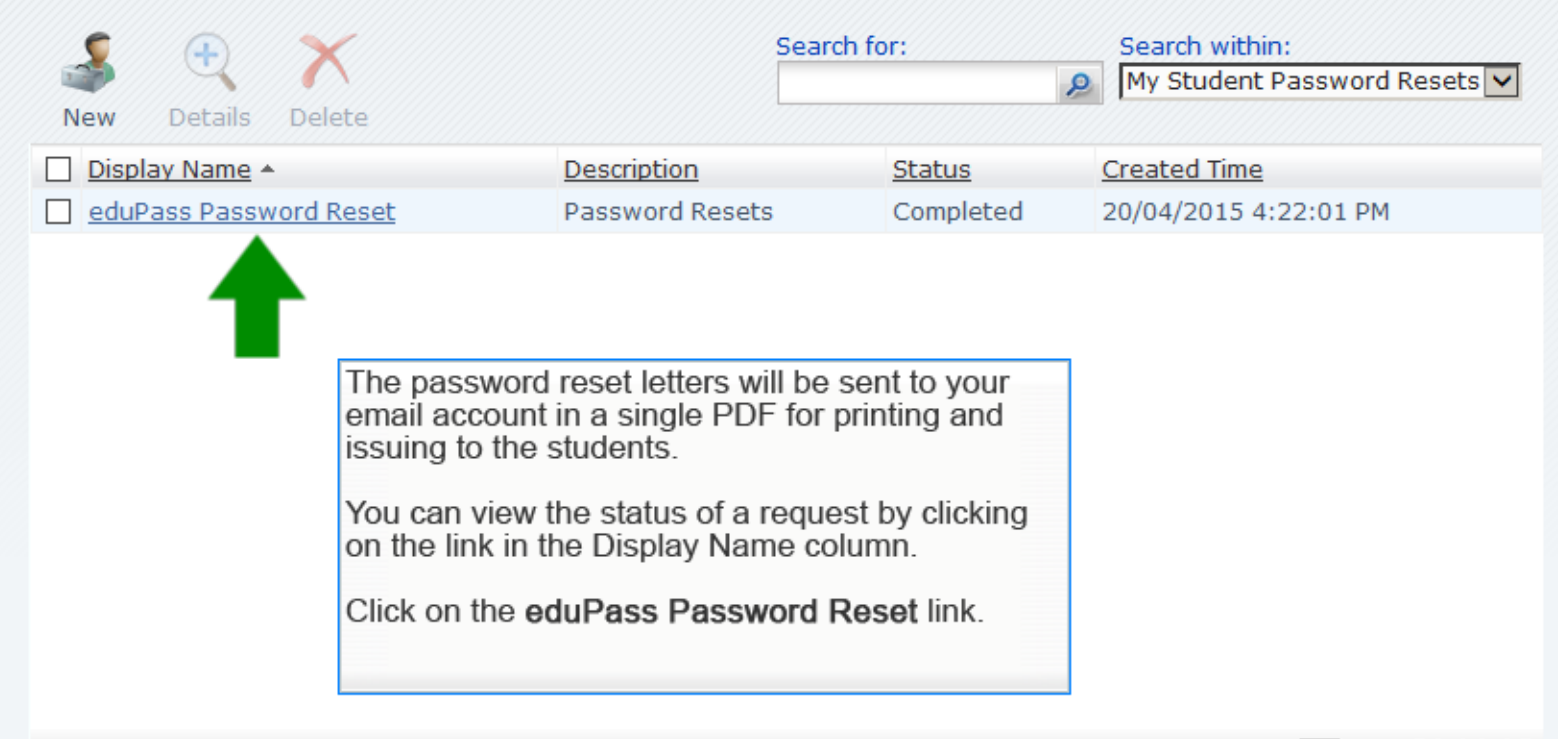

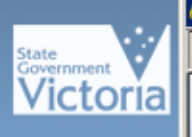

## **S** Forefront Identity Manager -- Webpage Dialog

https://eduPass.education.vic.gov.au/UserPortal

## **Student Password Reset Batch Details**

## $+90$

 $\vert x \vert$ 

Home

**My Profile** All Active Str All Employee

**Student Man: Tasks Student Reg** Letters

> Create a Net for a Studen

> **Student Pass**

Enable a Stu Account

**Sign Out** 

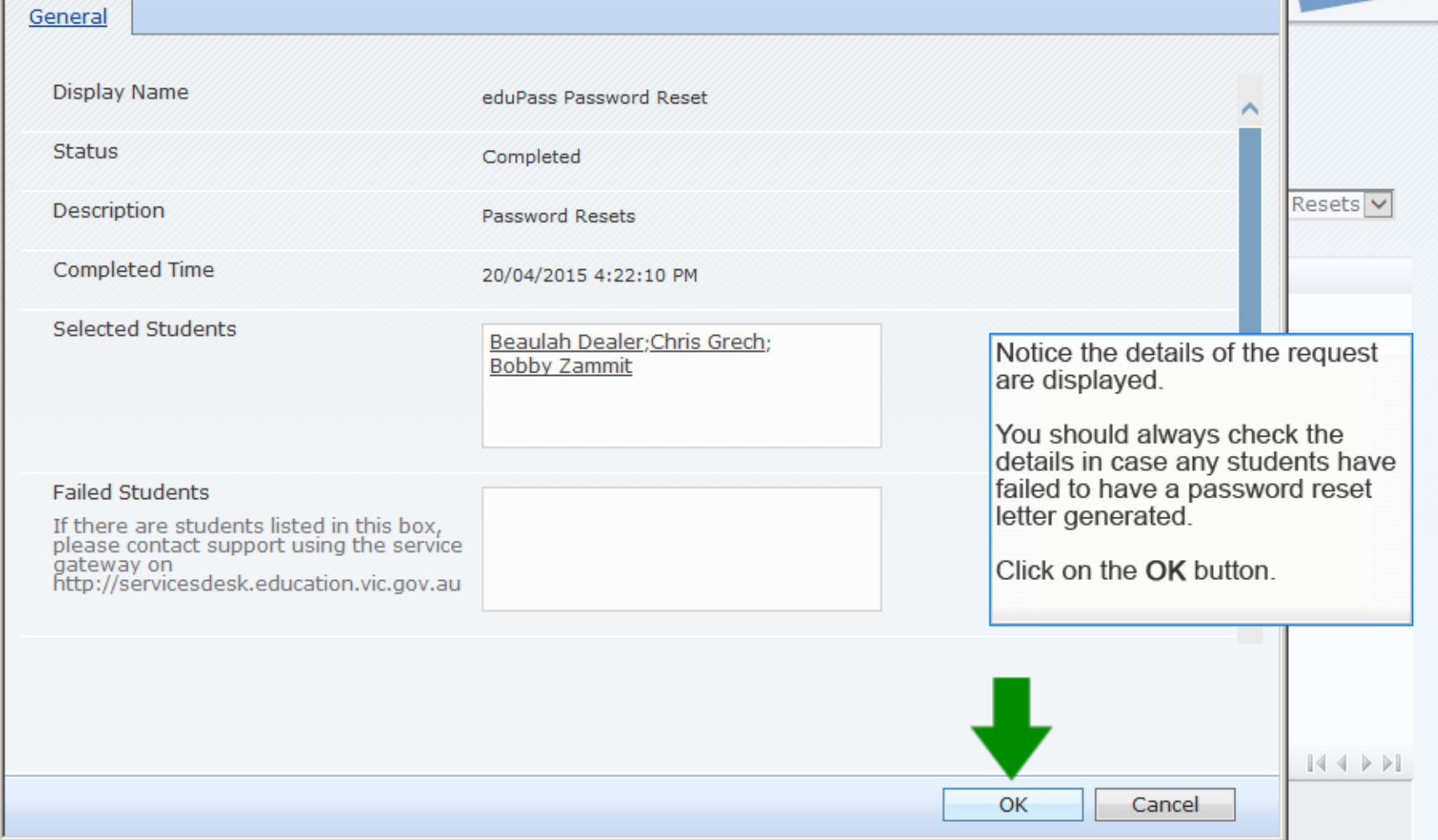

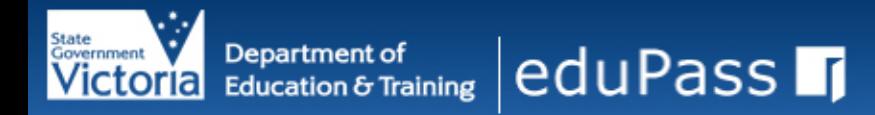

#### **Home**

### **My Profile** All Active Students

### All Employees

#### **Student Management** Tasks

**Student Registration** Letters

Create a New Username for a Student

**Student Password Resets** 

Enable a Student Account

Disable a Student **Account** 

Unlock a Student from Password Reset

**Sign Out** 

## Student Password Reset Batch Details

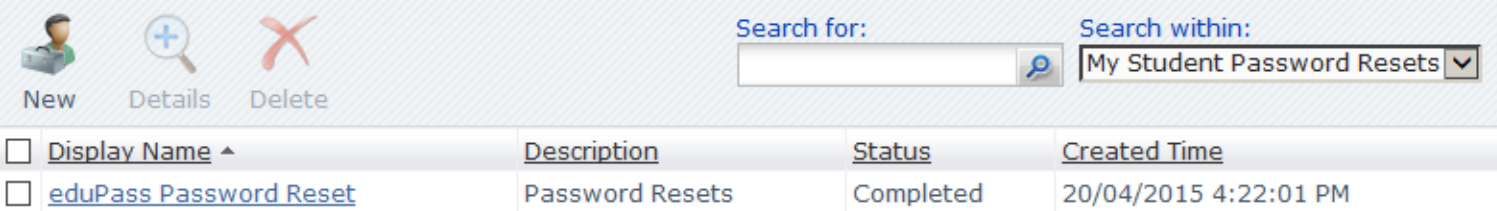

1 items total Page  $\boxed{1}$  of 1 |  $\left( \begin{array}{c} 1 \end{array} \right)$ 

Reply All Forward  $\mathbf{Y} \cdot \mathbf{H} \cdot \mathbf{G}$   $\mathbf{H}$  $\rightarrow \infty$ Reply

## eduPass Temporary Password Reset Letter - Password Reset Home Group 09A 03/06/2015 11:53:56 AM

## FIM2010, FIMService1sit

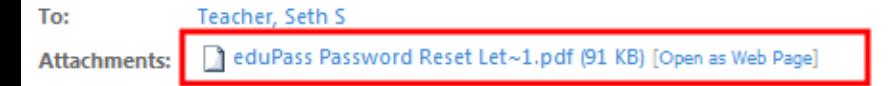

Wednesday, June 03, 2015 11:54 AM

Ω

## **Department of Education and Training - Victoria**

### eduPass Temporary Password Reset Letter - Password Reset Home Group 09A 03/06/2015 11:53:56 AM

Dear Teacher, Seth S,

Please find attached the notifications generated for:

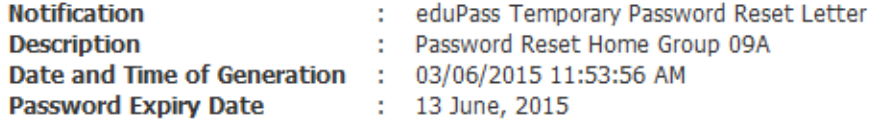

The Description and the Date and Time of Generation can be used within the eduPass Administration Portal to track the details of each batch of generated registration letters and the batch status.

If there are any errors, you will receive a separate email detailing the error (i.e. Total Batch Failure or Exception Failure) and the number of students affected.

If no error message is received, the batch has processed successfully.

Here is an example of the email you will receive. Notice there is a PDF attachment. You can save and print this document which will contain all the password reset letters to be issued to each student

Depending on your email software you will be able to click on a link or icon for the attachment to save and print the document.

### **Department of Education and Training - Victoria**

### **CJGRE: eduPass Temporary Password Reset Letter**

03 June, 2015

#### School Ref: 9810109A

#### **Dear Chris Grech**

You have been issued with a user name and temporary password to access the eduPass service.

Your eduPass User Name and temporary password are:

**CIGRE Hser Name:** i4O9DiAd5 **Temporary Password:** 13 June, 2015 **Password Expiry Date:** 

Note: You must change your password to complete your account activation. Your temporary password will expire in 10 days, on the date above.

#### **Actions Required:**

To activate your username and password you must complete the following actions:

- 1. Open a browser and navigate to https://eduPass.education.vic.gov.au/MyAccount
- 2. Login using your temporary password and eduPass username exactly as shown above and follow the prompts to change vour password

#### Things to Remember for Password Management

- 1. You cannot change your password more than once in 24 hours.
- 2. You are required to change your password once every year; this can be done by going to https://eduPass.education.vic.gov.au and following the prompts.
- 3. If you are in Years 3-12, and forget your password, you can go to: https://eduPass.education.vic.gov.au and follow the prompts to reset your password using the secret questions and answers you set up when you registered.

For further information or questions, please contact your School eduPass Administrator.

An example of an eduPass Temporary Password Reset Letter is shown here. A student will be able to log back into eduPass and set up their account again immediately upon receiving the letter

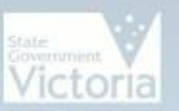

# Victoria **Bepartment of** eduPass in

# **Administration Console**

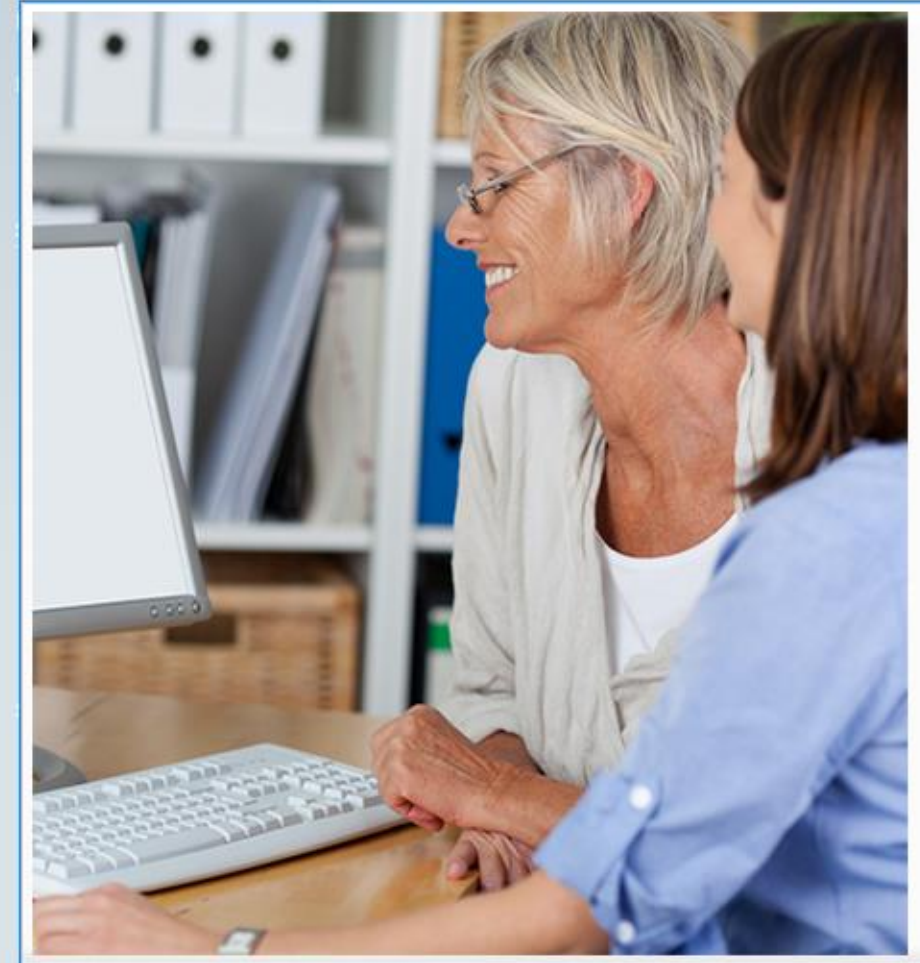

## **Tips**

Some tips for you to remember:

- · eduPass Temporary Password Reset Letters are always sent to the eduMail email account of the individual who performs the action in eduPass; it is not sent to the student's account directly.
- Resetting a student's password generates a temporary password that will expire within 10 days. Please be sure to remind the student of this expiry period as a new letter will be required if the password is not changed within the 10 day period.
- Resetting a student's password generates a temporary password reset letter and a Year 3-12 student will have to reset their pin and secret questions.
- You may want to remind the older students to make every effort to remember their secret questions and answers, and four digit PIN when they set them up this time